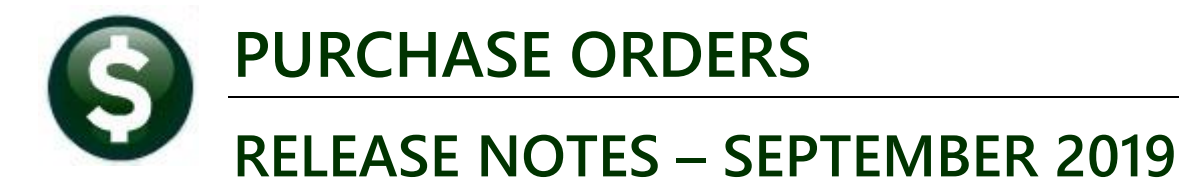

This document explains new product enhancements added to the ADMINS Unified Community (AUC) for Windows PURCHASE ORDER system.

## **CONTENTS**

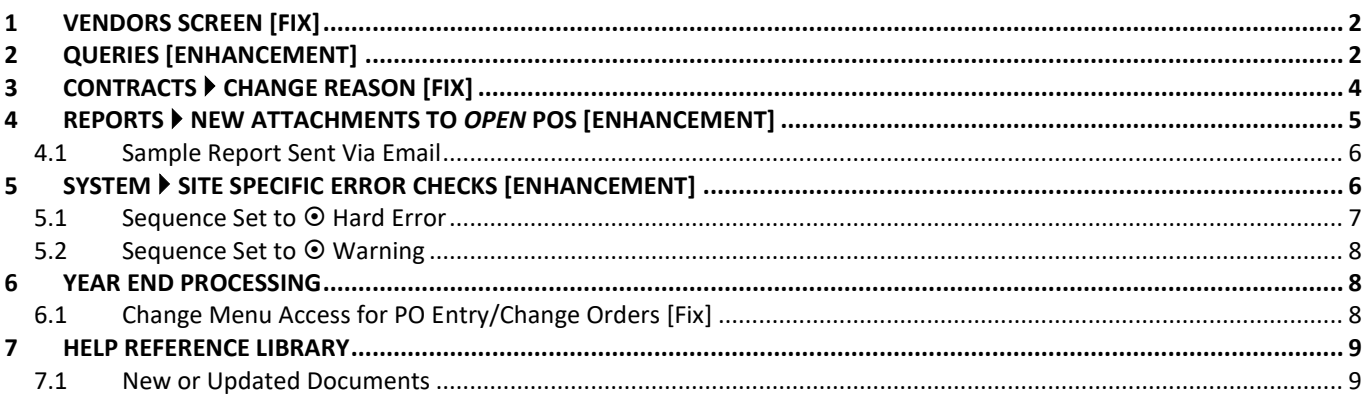

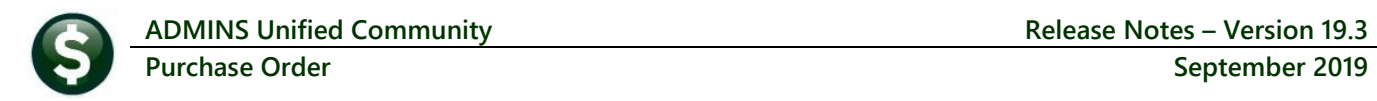

## <span id="page-1-0"></span>**1 VENDORS SCREEN [Fix]**

**ADMINS** corrected the enter vendors screen – the **Vendor Inactive** flag was being carried over when paging up or back to the next vendor while viewing the **[4 Attachments]** or **[8 Items]** screens.

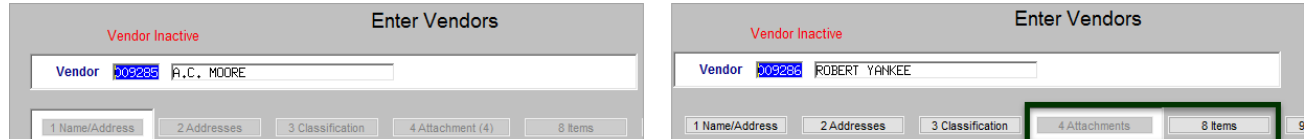

**Figure 1 Before – The inactive vendor flag would persist on the next vendor on the Attachments and Items tab**

| Goto             | Vendor Inactive                                                                        | <b>Enter Vendors</b>                                                        | Certified Vendor? Yes ONo<br>Certified By |      |    | Goto.            |                                                                       | <b>Enter Vendors</b>                | Certified Vendor? Ves ONO<br>Certified By |
|------------------|----------------------------------------------------------------------------------------|-----------------------------------------------------------------------------|-------------------------------------------|------|----|------------------|-----------------------------------------------------------------------|-------------------------------------|-------------------------------------------|
| Actions          | Vendor <b>COSSE</b> A.C. MOORE                                                         |                                                                             | Date Certified                            |      |    | Actions          | COSSEC ROBERT TANKEE<br>Vendor                                        |                                     | Date Certified                            |
| 5 Add Vendor     | 1 Name/Address<br>2 Addresses<br>3 Classification<br>Seq# Description                  | 8 ltems<br>4 Attachments<br>Filename                                        | 9 User Defined<br><b>Buttons</b>          |      |    | 5 Add Vendor     | 2 Addresses<br>3 Classification<br>1 Name/Address<br>Seq* Description | 8 hems<br>4 Attachments<br>Filename | 9 User Defined<br>Buttons                 |
| 6 Add Address    | Check Print Warrant 005734<br>Check Print Warrant 005752<br>Check Print Warrant 005771 | <b>RPCK_ERST0326316.PDF</b><br>FPDK_ERST0327045.PDF<br>FPDK_ERST0327878_PDF | Z Email<br><b>V</b> View                  |      |    | 6 Add Address    |                                                                       |                                     |                                           |
| 7 Add Attachment | Deck Print Harnant 005781                                                              | FPOX_ERST0328211.PDF                                                        |                                           |      |    | 7 Add Attachment |                                                                       |                                     |                                           |
|                  |                                                                                        |                                                                             |                                           |      |    |                  |                                                                       |                                     |                                           |
|                  |                                                                                        | <b>Status: Vendor Inactive</b>                                              |                                           | Lkup | UP |                  |                                                                       | <b>Status: Vendor Active</b>        | Lkup<br>UP                                |

**Figure 2 After – The next vendor is not improperly flagged as inactive on the Attachments and Items screens**

[ADM-AUC-PO-520]

# <span id="page-1-1"></span>**2 QUERIES [Enhancement]**

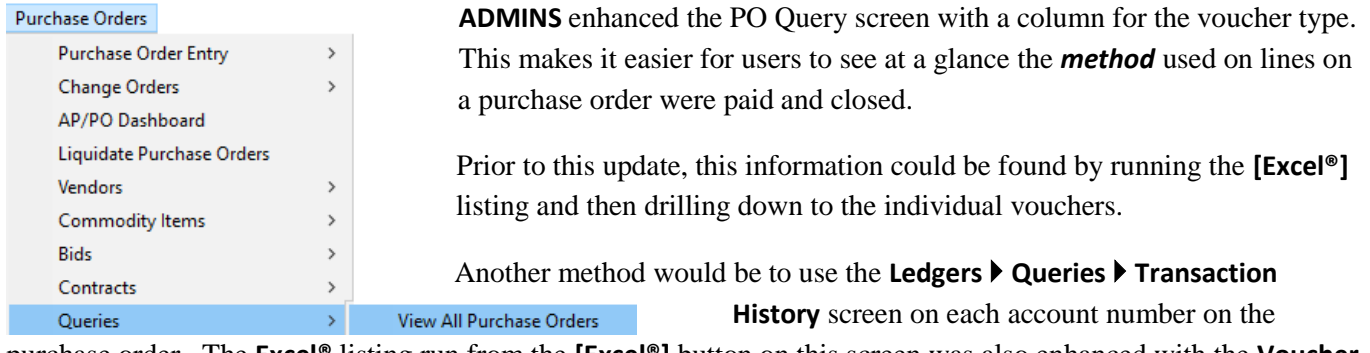

purchase order. The **Excel®** listing run from the **[Excel®]** button on this screen was also enhanced with the **Voucher Type** column; an image is shown in **[Figure 6](#page-3-1)**.

| 2 Details (1)     |          | 3 Items | 4 GL Details       | 5 Status History                     | 6 Vouchers (1) |             | 7 Changes |                   | 8 Attachment (1) | <b>Expected Amt</b><br>640,00 |
|-------------------|----------|---------|--------------------|--------------------------------------|----------------|-------------|-----------|-------------------|------------------|-------------------------------|
| Line UserBatch    | Voucher# |         | Item Description   |                                      | linvoice#      | Vendor Paid | Check#    | <b>Check Date</b> | <b>Status</b>    | <b>Ext Amount</b>             |
| 20190114LM 435507 |          |         | <b>FY</b><br>18/19 | WINTER, AERBACH, IDOOR RLA 022327-03 |                |             |           |                   | Cash Disbursem   | 640,00                        |
|                   |          |         |                    |                                      |                |             |           |                   |                  |                               |
|                   |          |         |                    |                                      |                |             |           |                   |                  |                               |
|                   |          |         |                    |                                      |                |             |           |                   |                  |                               |

**Figure 3 Before – the query screen [6 Vouchers] tab without a "Ty" column for voucher type**

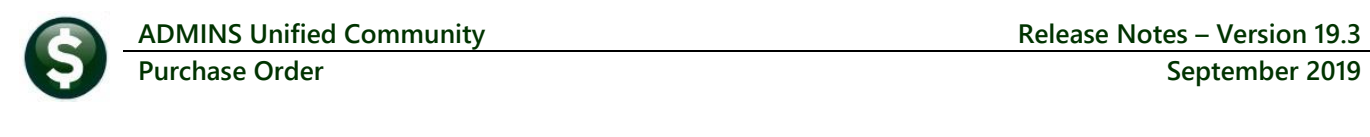

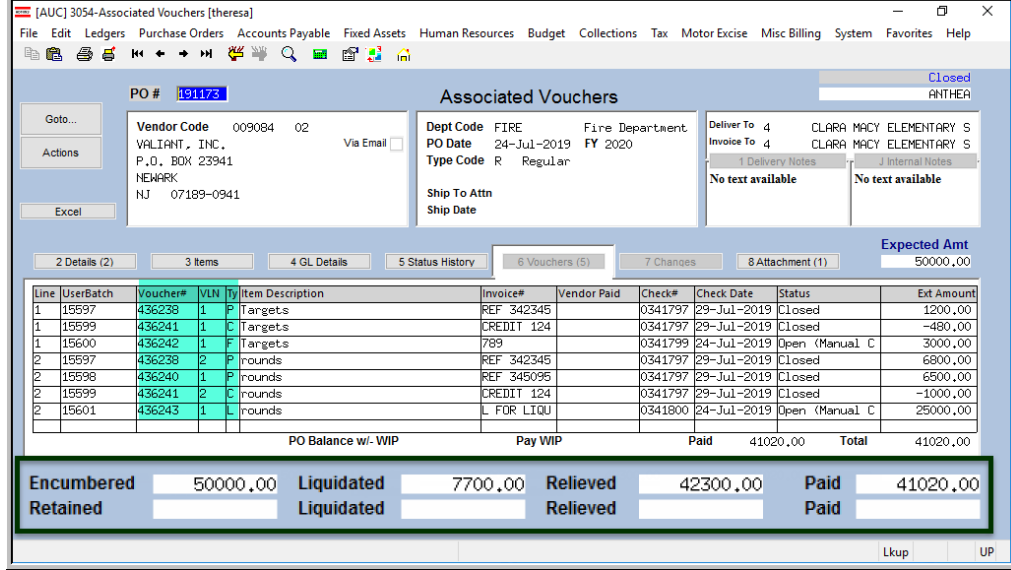

The image of the PO Query screen **[6 Vouchers]** tab for PO#191173 in **[Figure 4](#page-2-0)** illustrates the different ways vouchers impact a PO.

The original encumbrance was \$50,000; the PO is now closed via vouchers that paid and relieved \$42,300 and liquidated the remaining \$7,700.

<span id="page-2-0"></span>**Figure 4 After – Query screen with "Ty" column shows a purchase order closed for less than the original encumbrance**

The different voucher type codes that may appear in the **"Ty"** column on the **PO query screen** are:

- C Credit Voucher
- F Final Payment on these lines
- L Liquidate Remaining PO Balance
- P Payment Voucher
- R Refund Voucher
- T Recurring Template

Purchase order lines may be closed in a number of ways via a voucher payment; the type of voucher affects how the line is treated. For example:

- a voucher of type **"P"** that exhausts the *remaining encumbrance*, for PO lines without a quantity
- a voucher of type **"P"** that exhausts the *quantity* for a line, for PO lines using a quantity
- a voucher of type **"L"** that liquidates the remaining balance on the purchase order
- a voucher of type **"F"** that closes the PO lines that are paid on the voucher

|                         | Microsoft Excel - PO_Vouchers_ANTHEA[1].xml |  |                                                   |                            |   |                    |        |                                                  |        |                                                |          |                |                                     |            |
|-------------------------|---------------------------------------------|--|---------------------------------------------------|----------------------------|---|--------------------|--------|--------------------------------------------------|--------|------------------------------------------------|----------|----------------|-------------------------------------|------------|
|                         | W <sub>8</sub>                              |  |                                                   |                            |   |                    |        |                                                  |        |                                                |          |                |                                     |            |
| B.                      |                                             |  |                                                   | G                          | H |                    | M      |                                                  |        |                                                | $\Omega$ | R              |                                     | $=$        |
|                         | Line# UserBatch                             |  | Voucher# V#Line Item Description                  | VoucherDate Qty Price Paid |   |                    |        | PO Running Balance Relieved on PO Voucher Status |        |                                                | Invoice# |                | Invoice Date Vendor Paid Liquidated |            |
|                         | 1 20190114LM 435507                         |  | 1 FY 18/19 WINTER, AERBACH, IDOOR RLAYS 1/14/2019 |                            |   | 1.00 640.00 640.00 |        |                                                  |        | 640.00 Cash Disbursements 022327-03 12/31/2018 |          |                |                                     |            |
|                         |                                             |  |                                                   |                            |   |                    | 640.00 |                                                  | 640.00 |                                                |          |                |                                     |            |
|                         |                                             |  |                                                   |                            |   |                    |        |                                                  |        |                                                |          |                |                                     |            |
| $H$ 4 $\rightarrow$ $H$ | Povouhisxl                                  |  |                                                   |                            |   |                    |        |                                                  |        |                                                |          |                |                                     |            |
| Ready                   |                                             |  |                                                   |                            |   |                    |        |                                                  |        |                                                |          | <b>Film on</b> | 100%                                | <b>SEX</b> |

**Figure 5 Excel® listing before (some columns hidden due to space limitations)**

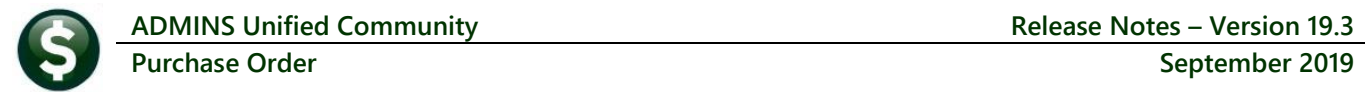

|                                  |       | $\mathbb{X} \times \mathbb{R}$ |            |                                    |                         |                    |                         |                   |                   | PO_Vouchers_THERESA[2].xml - Microsoft Excel |                            |                                |                     |              |                              |   | ×                     |
|----------------------------------|-------|--------------------------------|------------|------------------------------------|-------------------------|--------------------|-------------------------|-------------------|-------------------|----------------------------------------------|----------------------------|--------------------------------|---------------------|--------------|------------------------------|---|-----------------------|
|                                  | File. | Home                           | Insert     | Page Layout<br>Formulas            | Data<br>Review          | View               |                         |                   |                   |                                              |                            |                                |                     |              |                              |   |                       |
|                                  |       | <b>Y27</b>                     | $\check{}$ | $f_x$                              |                         |                    |                         |                   |                   |                                              |                            |                                |                     |              |                              |   |                       |
|                                  | B     | D                              | E          |                                    | G                       | H                  |                         | N                 | $\circ$           | P.                                           | $\Omega$                   | $\mathsf{R}$                   | s                   | U            | v                            | W | $=$                   |
|                                  |       |                                |            |                                    |                         |                    |                         |                   | <b>PO</b> Running |                                              |                            |                                |                     |              |                              |   |                       |
|                                  |       |                                |            | Line# Voucher# V#Line Voucher-Type | <b>Item Description</b> | <b>VoucherDate</b> | Price                   | Paid              | <b>Balance</b>    | Relieved on PO Voucher Status Invoice#       |                            |                                | <b>Invoice Date</b> |              | Check# Check Date Liquidated |   |                       |
|                                  |       | 436238                         |            | <b>Payment Voucher</b>             | <b>Targets</b>          | 7/24/2019          | 1,200.00                | 1,200.00          | 48,800.00         | 1.200.00 Closed                              |                            | REF 3423455                    | 7/1/2019            |              | 0341797 7/29/2019            |   |                       |
|                                  |       | 436242                         |            | 1 Final Payment on these lines     | <b>Targets</b>          | 7/24/2019          | 3,000.00                | 3,000.00          | 44,520.00         |                                              | 4,280.00 Open (Manual Ck)  | 789                            | 7/24/2019           |              | 0341799 7/24/2019            |   |                       |
|                                  |       | 2 436238                       |            | 2 Payment Voucher                  | rounds                  | 7/24/2019          |                         | 6,800.00 6,800.00 | 37,720.00         | 6,800.00 Closed                              |                            | REF 3423455                    | 7/1/2019            |              | 0341797 7/29/2019            |   |                       |
|                                  |       | 2 436243                       |            | 1 Liquidate Remaining PO Balance   | rounds                  | 7/24/2019          | 25,000.00 25,000.00     |                   | 12,720.00         |                                              | 25,000.00 Open (Manual Ck) | L FOR LIQUIDATE REM. BAL OF PO | 7/24/2019           |              | 0341800 7/24/2019            |   |                       |
| 6                                |       | 2 436240                       |            | 1 Payment Voucher                  | rounds                  | 7/28/2019          |                         | 6,500.00 6,500.00 | 6,220.00          | 6,500.00 Closed                              |                            | REF 3450954                    | 7/28/2019           |              | 0341797 7/29/2019            |   |                       |
|                                  |       | 11436241                       |            | Credit Voucher                     | <b>Targets</b>          | 7/29/2019          | $-480.00$               | $-480.00$         | 6,700.00          | -480.00 Closed                               |                            | <b>CREDIT 124234</b>           | 7/29/2019           |              | 0341797 7/29/2019            |   |                       |
| 8                                |       | 2 436241                       |            | 2 Credit Voucher                   | rounds                  | 7/29/2019          | $-1.000.00$ $-1.000.00$ |                   | 7.700.00          | $-1.000.00$ Closed                           |                            | <b>CREDIT 124234</b>           | 7/29/2019           |              | 0341797 7/29/2019            |   |                       |
| 9                                |       |                                |            |                                    |                         |                    |                         | 41,020.00         |                   | 42,300.00                                    |                            |                                |                     |              |                              |   |                       |
| 10                               |       |                                |            |                                    |                         |                    |                         |                   |                   |                                              |                            |                                |                     |              |                              |   |                       |
| 11                               |       |                                |            |                                    |                         |                    |                         |                   |                   |                                              |                            |                                |                     |              |                              |   |                       |
| $\frac{1}{42}$<br>$H \leftarrow$ |       | Povouhisxl $\sqrt{2}$          |            |                                    |                         |                    |                         |                   |                   |                                              |                            |                                |                     |              |                              |   |                       |
|                                  |       |                                |            |                                    |                         |                    |                         |                   |                   |                                              |                            |                                |                     |              |                              |   | $\blacktriangleright$ |
|                                  | Ready |                                |            |                                    |                         |                    |                         |                   |                   |                                              |                            |                                | 田回凹                 | $100%$ $(-)$ |                              |   | ⊕                     |

<span id="page-3-1"></span>**Figure 6 Excel list (some columns hidden) shows the voucher type in column F – list is sorted by Voucher date**

[ADM-AUC-PO-518]

## <span id="page-3-0"></span>**3 CONTRACTS Change Reason [Fix]**

**ADMINS** corrected an issue with the change reason not appearing on the query screen and change order reports. This is **not retroactive** and is effective only for changes made to contracts after the software update is installed.

|                  | 19-0023<br>Contract#<br><b>Open</b><br>Contract Query - Change Orders                                                                                      |
|------------------|----------------------------------------------------------------------------------------------------|
| Goto             | Dept Code<br><b>Advertised From</b><br><b>Vendor Code</b><br>051421<br>01<br><b>CITY</b><br>city                                                           |
| Actions          | To<br><b>Award Date</b><br>AMBIENT TEMPERATURE CORP.<br>25-Apr-2019                                                                                        |
|                  | Media 1<br>Effective<br>GRAF ROAD<br>03-May-2019<br>14<br><b>Endina Date</b><br>Media 2<br><b>NEWBURYPORT</b><br>15-0ct-2019                               |
|                  | Media 3<br>Overspend%<br>01950-0000<br>MA                                                                                                    |
|                  | Media 4<br><b>Insurance Cert</b><br>Expires<br>▽<br>02-Jan-2020                                                                                            |
|                  | ft Overall Contract Notes                                                                                                    |
|                  | CFY<br><b>LTD</b><br><b>CFY</b><br><b>LTD</b><br>2020<br>No text available                                                                                 |
|                  | Value<br>930000.00<br><b>Encumbered</b><br>930000.00<br>Retained<br>19140.78<br>19140.78                                                                   |
|                  | Paid<br><b>Retain Paid</b><br>363674.90<br>363674.90                                                                                                    |
|                  |                                                                                                    |
| 1 Lines (3)      | 7 Changes (2)<br>2 Details<br>3 Addl Info<br>4 Status History<br>5 POs (2)<br>Q Attachments<br>6 Vouchers (1)                                              |
|                  |                                                                                                    |
| Chg# Change Date | <b>Change Reason</b><br>Time<br><b>Change User</b><br><b>Vendor Name</b><br><b>Before Change Difference</b><br><b>After Change</b>                         |
|                  | 02-May-2019 11:45 SHABKHAN<br><b>AMBIENT TEMPERA</b><br>920980,00<br>9020,00<br>930000,00<br>9 Report<br>2 19-Aug-2019 14:09 KCAVANAUGH<br>AMBIENT TEMPERA |
|                  | 930000,00<br>930000.00                                                                                                    |
|                  |                                                                                                    |
|                  | <b>Unencumbered</b><br><b>Retain To Pay</b><br><b>Balance</b><br>566325.10<br>19140.78                                                                     |

**Figure 7 Before – the Change Reason column has no data**

| Goto             | Contract#<br>20-001                                                                                               |                                                                                | Contract Query - Change Orders                                                                                                    |                      |                                                                          | <b>Open</b>                 |
|------------------|----------------------------------------------------------------------------------------------------|--------------------------------------------------------------------------------|----------------------------------------------------------------------------------------------------|----------------------|--------------------------------------------------------------------------|-----------------------------|
| <b>Actions</b>   | <b>Vendor Code</b><br>001630<br>BLUE DIAMOND BUILDING CO<br>14 GRANITE ST.<br><b>WALPOLE</b><br>02081-0000<br>MA. | 01<br>Effective                                                                | <b>Dept Code</b><br>ADM<br><b>Award Date</b><br>01-Sep-2019<br>$10 -$ Sep $-2019$<br><b>Ending Date</b><br>10-Sep-2020<br>Overspend%<br><b>Insurance Cert</b><br><b>Expires</b> | TOWN ADMINIST        | <b>Advertised From</b><br>To<br>Media 1<br>Media 2<br>Media 3<br>Media 4 | 01-Aug-2019<br>01-Jun-2020  |
|                  | 2020<br>Value<br><b>Encumbered</b><br>Paid                                                                        | <b>CFY</b><br><b>LTD</b><br>525000.00<br><b>Retained</b><br><b>Retain Paid</b> | <b>CFY</b>                                                                                                    | <b>LTD</b>           | No text available                                                        | 0 Overall Contract Notes    |
| $1$ Lines $(3)$  | 2 Details                                                                                                    | 3 Addl Info<br>4 Status History                                                | 5 POs                                                                                                    | 6 Vouchers           | 7 Changes (4)                                                            | Q Attachments               |
| Chq# Change Date | <b>Time</b><br><b>Change User</b>                                                                                 | Change Reason                                                                  | <b>Vendor Name</b>                                                                                                    | <b>Before Change</b> | <b>Difference</b>                                                        | <b>After Change</b>         |
|                  | 1 12-Sep-2019 11:36 ANTHEA                                                                                        |                                                                                | BLUE DIAMOND BU                                                                                                    | 500000.00            | 25000,00                                                                 | 525000,00                   |
|                  | 2 12-Sep-2019 13:07 ANTHEA                                                                                        |                                                                                | BLUE DIAMOND BU                                                                                                    | 525000,00            |                                                                          | 525000.00                   |
|                  | 3 12-Sep-2019 13:10 ANTHEA                                                                                        | change reason #3                                                               | <b>BLUE DIAMOND BU</b>                                                                                                    | 525000,00            |                                                                          | 525000,00                   |
|                  | 4 12-Sep-2019 14:05 THERESA                                                                                       | to add more description data to                                                | <b>BLUE DIAMOND BU</b>                                                                                                    | 525000.00            |                                                                          | 525000,00<br>9 Report       |
|                  |                                                                                                    |                                                                                |                                                                                                    |                      |                                                                          |                             |
|                  |                                                                                                    | <b>Unencumbered</b>                                                            | 525000.00                                                                                                    | <b>Retain To Pay</b> |                                                                          | <b>Balance</b><br>525000.00 |
| Ready            |                                                                                                    |                                                                                |                                                                                                    |                      |                                                                          |                             |

**Figure 8 Change #s 3 and 4 show the change reason**

Click on the **[9 Report]** button on the **[7 Changes]** tab of the **Contract Query Screen** to produce an edit list for each change. Only changes made subsequent to the software update will show a change reason.

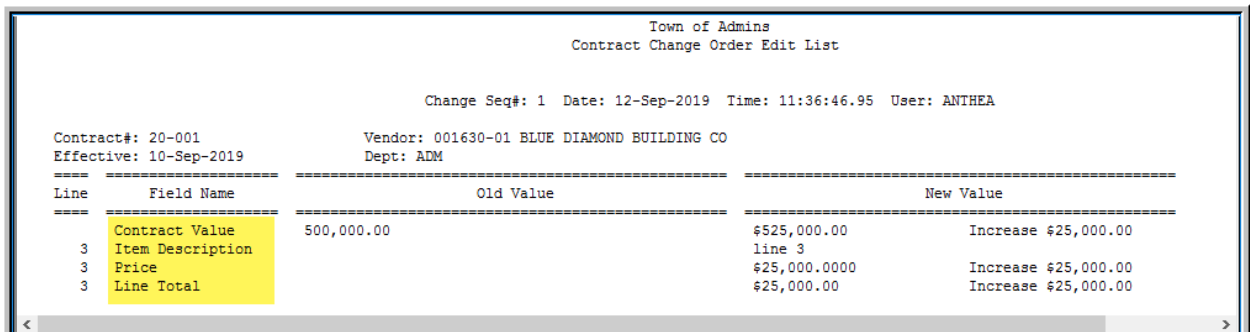

**Figure 9 Edit list of change made prior to the software update – does not show the change reason**

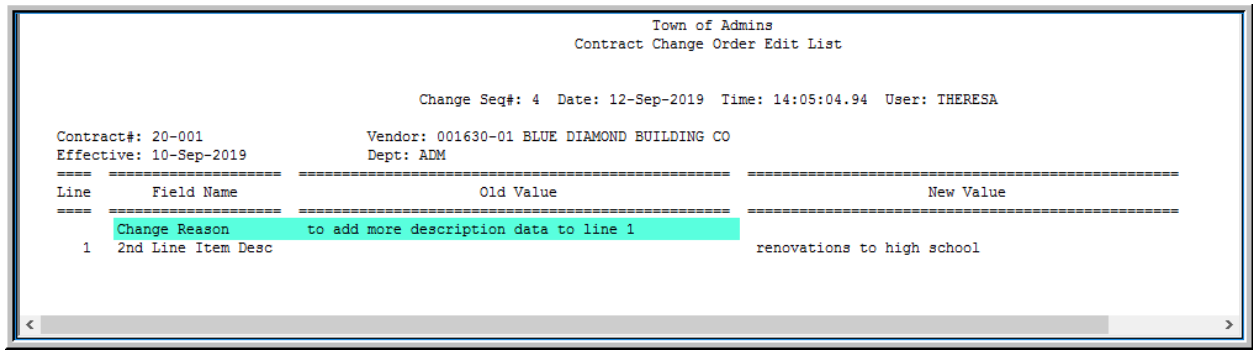

**Figure 10 Edit list of change made after the software update will show the change reason field**

[ADM-AUC-PO-521]

## <span id="page-4-0"></span>**4 REPORTS New Attachments to** *OPEN* **POs [Enhancement]**

**ADMINS** changed the report announced during the previous software update. The report will notify selected users that new files have been attached to *open* purchase orders. The report will *not include* when a Purchase Order is created and files are attached *prior to posting*.

In addition the report filename extension was changed from *.xml* to *.xls*.

#### <span id="page-5-0"></span>**4.1 Sample Report Sent Via Email**

|                 | $\equiv$<br>[PLUTO-AUC] Daily: PO with New Attachments wi                                                                         | х<br>$=$ |
|-----------------|----------------------------------------------------------------------------------------------------|----------|
| File            | Message                                                                                                    | $\infty$ |
| From:<br>To:    | aucdev@admins.com<br>Sent: Tue 8/6/2019 2:18 AM<br>Anthea Dimond; Theresa Campbell                                                |          |
| Cc:<br>Subject: | [PLUTO-AUC] Daily: PO with New Attachments within the last # days<br>Message <sup>8</sup> PO NewAttach Withindays EOD.xls (11 KB) |          |
|                 | <b>File Attachment Included</b>                                                                                                   | G        |
|                 | Email List: [PONEWATT] Attachments added to Open POs < # days                                                                     |          |
|                 | ** Do not reply to this email message as it was system generated<br>via the ADMINS Unified Community (AUC) System **              |          |
|                 | Click on a photo to see social network updates and email messages from this person.                                               |          |
|                 |                                                                                                    |          |

**Figure 11 Sample email sent via the overnight job**

The report will be emailed to the members of the **PONEWATT** distribution list. The report will be contained in an attachment to the email, to be opened with Microsoft **Excel®**.

Prior to the software update, the report was emailed as an attached .xml file. Now the report is sent as an attached .xls file so that it may be opened readily.

Note: **Microsoft Excel®** may display a message indicating that the "file … is in a different format than specified by the file extension. Verify that the file is not corrupted…etc." Click on **[Yes]** to open the file.

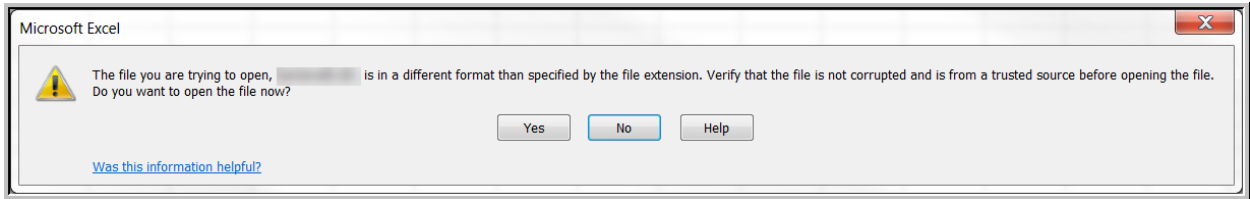

**Figure 12 Microsoft Excel® message may appear when opening the attachment**

|       |     |                          |              |                           |                                   |      |        | PO_NewAttach_Withindays_EOD.xls - Microsoft Excel |          |                                             |                                                                        | and the g                                                                                                    |       |
|-------|-----|--------------------------|--------------|---------------------------|-----------------------------------|------|--------|---------------------------------------------------|----------|---------------------------------------------|------------------------------------------------------------------------|----------------------------------------------------------------------------------------------------|-------|
| File  |     | <b>Home</b>              | Insert       | Page Layout               | Formulas                          | Data | Review | Add-Ins<br>View                                   |          |                                             |                                                                        | $\circ$<br>$\bullet$<br>$\bullet$<br>$\circ$<br>$\bullet$<br><br><br><br><br><br><br><br><br><br><br><br><br><br><br><br><br><br><br><br> |       |
|       | 012 |                          |              |                           |                                   |      |        |                                                   |          |                                             |                                                                        |                                                                                                    |       |
|       |     | B.                       | $\mathbf{C}$ |                           |                                   |      | E.     | Е                                                 | G        | H                                           |                                                                        | K                                                                                                    |       |
| PO#   |     |                          |              | Vendor# Remit Vendor Name |                                   |      |        | <b>Seq# Description</b>                           |          | Entry Date Entry Time Entry User Filename 1 |                                                                        | Filename 2                                                                                                    |       |
|       |     | 190642 002250            | 02           |                           | <b>DEMOULAS SUPERMARKETS, INC</b> |      |        | 3 test to see new report format 8/1/2019          |          | 16:35:26.89 THERESA                         | D:\AUC_Development\admhome\Transfer\voucherupload.xls                  |                                                                                                    |       |
|       |     | 191173 009084            | 02           | VALIANT, INC.             |                                   |      |        |                                                   | 8/1/2019 |                                             | 16:36:58.11 THERESA D:\AUC_Development\admhome\Transfer\Exemptions.csv |                                                                                                    |       |
|       |     |                          |              |                           |                                   |      |        |                                                   |          |                                             |                                                                        |                                                                                                    |       |
|       |     |                          |              |                           | # Days prior to Today to check    |      |        |                                                   |          |                                             |                                                                        |                                                                                                    |       |
|       |     |                          |              |                           |                                   |      |        |                                                   |          |                                             |                                                                        |                                                                                                    |       |
|       |     | IK 4 ▶ ▶ Ponewatteod / 2 |              |                           |                                   |      |        |                                                   |          |                                             |                                                                        |                                                                                                    |       |
| Ready |     |                          |              |                           |                                   |      |        |                                                   |          |                                             | 田 回 凹 100% (-)                                                         |                                                                                                    | $(+)$ |

**Figure 13 Sample file attachment listing the new attachments to purchase orders for the past "x" days**

[ADM-AUC-PO-508]

# <span id="page-5-1"></span>**5 SYSTEM Site Specific Error Checks [Enhancement]**

**ADMINS** added a new series of site specific error checks to allow managers control over the types of Purchase Orders users may create,. Select **System Site Specific Error Checks PO** to access the new feature. During the software update, the new values will be set to  $\odot$  **No Message** which will have no effect. Leave the value as is to continue normal operations.

- Change the value to  $\odot$  **Warning** if users should exercise caution when creating a purchase order of a given type.
- Change the value to  $\odot$  **Hard Error** to prevent users from creating purchase orders of a given type. These controls are in effect for all users.

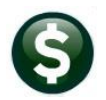

| <b>Actions</b> | <b>Task Code</b><br>PΩ                             | Purchase Order Entry Error Checks                                  |                      |                |              |
|----------------|----------------------------------------------------|--------------------------------------------------------------------|----------------------|----------------|--------------|
|                | Seq#Description                                    | <b>Action Code</b>                                                 | <b>Value</b>         | <b>Buttons</b> | $\wedge$     |
|                | Vendor On Hold                                     | ◉ Warning<br>◯ Hard Error<br>◯ No Message                          |                      | 1 Edit         |              |
|                | Remit Address Tupe not PO                          | ◉ Warning<br>◯ Hard Error<br>◯ No Message                          |                      |                |              |
|                | Acct Different Item Acct                           | ◉ Warning<br>◯ Hard Error<br>◯ No Message                          |                      |                |              |
|                | Allow ship date to be blank                        | ◯ Hard Error<br>O No Message<br>$\bigcirc$ Warning                 |                      |                |              |
|                | Bids Required on PO over \$                        | $\bigcirc$ Warning<br>◯ Hard Error                                 | O No Message 4999,99 |                |              |
|                | Allow use of Vendors without FID* on fil O Warning | ◯ Hard Error<br>O No Message                                       |                      |                |              |
|                | Allow Personal Services Accounts                   | $\bigcirc$ Warning<br><b>I</b> Hard Error<br>$\bigcirc$ No Message |                      |                |              |
|                | Allow Asset Account Types                          | <b>I</b> Hard Error<br>$\bigcirc$ Warning<br>◯ No Message          |                      |                |              |
|                | Allow Liability Account Types<br>10                | $\n  Warnina\n$<br>◉ Hard Error<br>◯ No Message                    |                      |                |              |
|                | Allow Fund Equity Account Types<br>11              | ◉ Hard Error<br>◯ No Message<br>$\n  W$ arning                     |                      |                |              |
|                | Allow Expenditure Account Types<br>12.             | $\n  0$ Warning<br>◯ Hard Error<br>O No Message                    |                      |                |              |
|                | Allow Revenue Account Tupes<br>13                  | ◉ Hard Error<br>$\n  W$ arning<br>◯ No Message                     |                      |                |              |
|                |                                                    |                                                                    |                      |                |              |
|                |                                                    |                                                                    |                      |                |              |
|                |                                                    |                                                                    |                      |                | $\checkmark$ |
|                |                                                    |                                                                    |                      |                |              |

**Figure 14 Before - PO Site Specific Error Checks**

| Actions |    | <b>Task Code</b><br>en.<br>Purchase Order Entry Error Checks |                                   |                                            |                          |                   |                |  |
|---------|----|--------------------------------------------------------------|-----------------------------------|--------------------------------------------|--------------------------|-------------------|----------------|--|
|         |    | Seq# Description                                             | <b>Action Code</b>                |                                            |                          | Value             | <b>Buttons</b> |  |
|         |    | Vendor On Hold                                               | ○ Warning                         | ◉ Hard Error                               | No Message               |                   | 1 Edit         |  |
|         |    | Remit Address Tupe not PO                                    | $\odot$ Warning                   | ◯ Hard Error                               | Mo Message               |                   |                |  |
|         |    | <b>Acct. Different Item Acct.</b>                            | ◉ Warning                         | ◯ Hard Error                               | Mo Message               |                   |                |  |
|         |    | Allow ship date to be blank                                  | ◉ Warning                         | Hard Error                                 | No Message               |                   |                |  |
|         |    | Bids Required on PO over \$                                  | ○ Warning                         | Hard Error                                 | O No Message 4999.99     |                   |                |  |
|         |    | Allow use of Vendors without FID# on fil                     | <b>Warning</b>                    | Hard Error                                 | No Message               |                   |                |  |
|         |    | Allow Personal Services Accounts                             | $\bigcirc$ Warning                | Hard Error                                 | Mo Message               |                   |                |  |
|         | 10 | Allow Asset Account Types<br>Allow Liability Account Types   | $\bigcirc$ Warning                | <b>O</b> Hard Error<br><b>O</b> Hard Error | No Message               |                   |                |  |
|         |    | Allow Fund Equity Account Types                              | $\bigcirc$ Warning<br>(a) Warning | ◯ Hard Error                               | No Message<br>Mo Message |                   |                |  |
|         |    | 12 Bilow Expenditure Account, Tupes                          | $\bigcap$ Warning                 | ◯ Hard Frror                               | anessall old @           |                   |                |  |
|         | 14 | Allow Blanket PO Type                                        |                                   |                                            | Warning                  | <b>Hard Error</b> | O No Message   |  |
|         | 15 | Allow Emergency PO Type                                      |                                   |                                            | Warning                  | Hard Error        | O No Message   |  |
|         | 16 | Allow Regular PO Type                                        |                                   |                                            | Warning                  | <b>Hard Error</b> | O No Message   |  |
|         |    | Allow Zero Tolerance PO Type                                 |                                   |                                            | Warning                  | <b>Hard Error</b> | ◉ No Message   |  |
|         |    |                                                              |                                   |                                            |                          |                   |                |  |

**Figure 15 After – Sequence #s 14 – 17 Control the Type of Purchase Order Available to Users** 

Examples of the use of each new selection for Sequence # 14, Blanket PO types are shown below in sections **[5.1](#page-6-0)** and **[5.2](#page-7-0)**. The other purchase order types (Sequence #s 15, 16, & 17) work the same way.

### <span id="page-6-0"></span>**5.1 Sequence Set to**  $\odot$  **Hard Error**

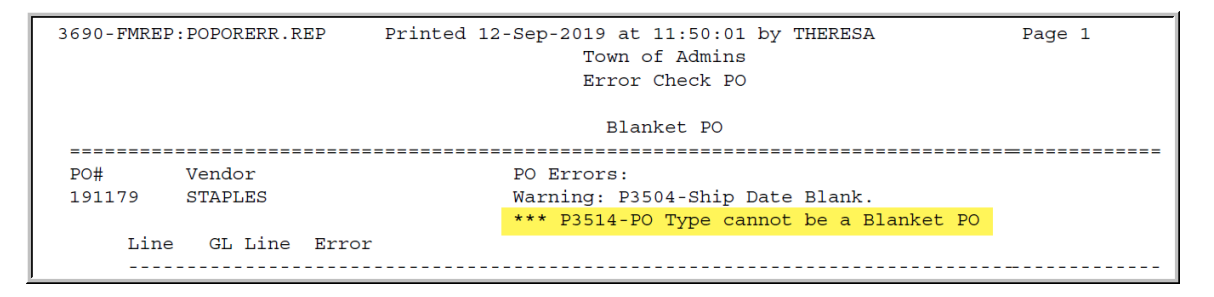

With the value set to  $\odot$  **Hard Error**, the user must change the Purchase Order type to an available type before processing the purchase order. Anytime an error report shows three asterisks **\*\*\*** denotes that a **"Hard" error** exists which must be corrected before proceeing.

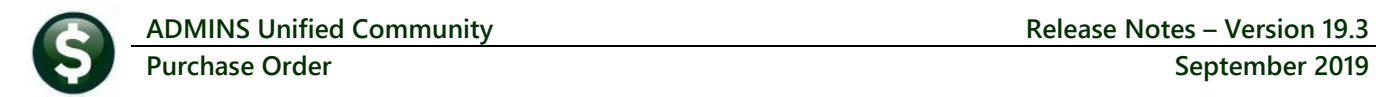

### <span id="page-7-0"></span>**5.2 Sequence Set to ⊙ Warning**

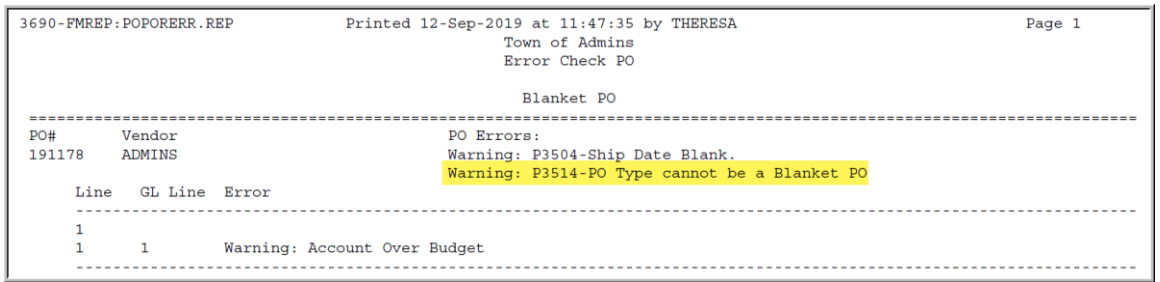

With the value set to  $\odot$  **Warning**, the error check will display a warning message but the user may continue with processing the purchase order.

[ADM-AUC-PO-522]

## <span id="page-7-1"></span>**6 YEAR END PROCESSING**

A "super-user" may restrict voucher entry and voucher change order entry at year end. This feature is available by selecting **Purchase Order Year End Processing Change Menu Access for PO Entry/Change Orders**.

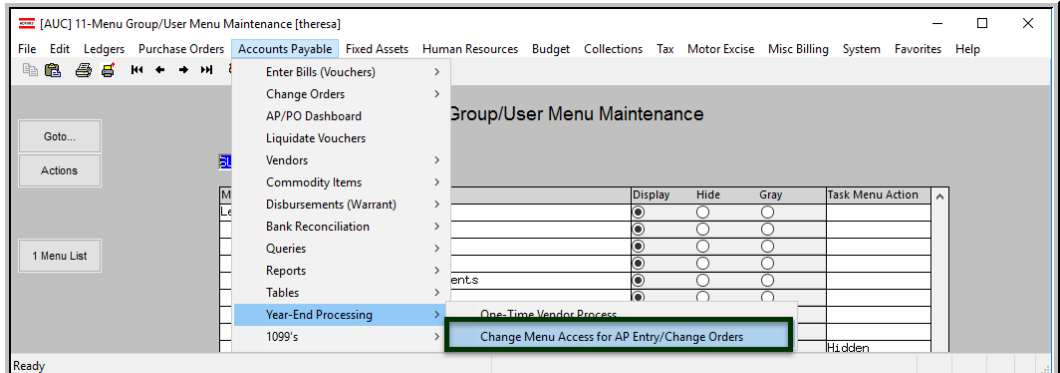

There was an issue with record locking if the process was run from the **System Menu Group/User Maintenance** screen.

### <span id="page-7-2"></span>**6.1 Change Menu Access for PO Entry/Change Orders [Fix]**

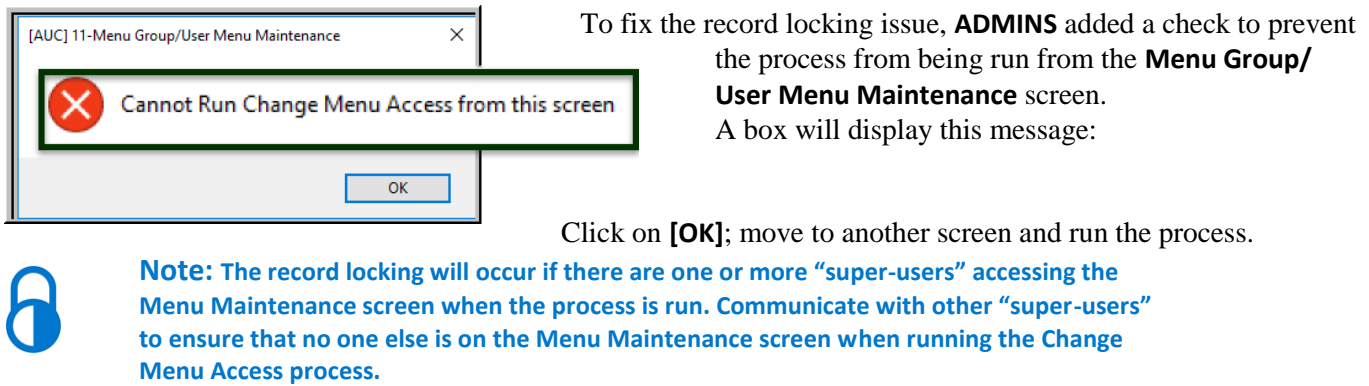

[ADM-AUC-FM-8125]

## <span id="page-8-0"></span>**7 HELP REFERENCE LIBRARY**

<span id="page-8-1"></span>The following new or updated documentation was added to the Help Reference Library.

#### **7.1 New or Updated Documents**

 PURCHASE ORDER ENTRY PO–105 PO Types [Updated] ● OTHER New PO–925 Training Mode • SYSTEM PO-1010 System Administration Kit [Updated]